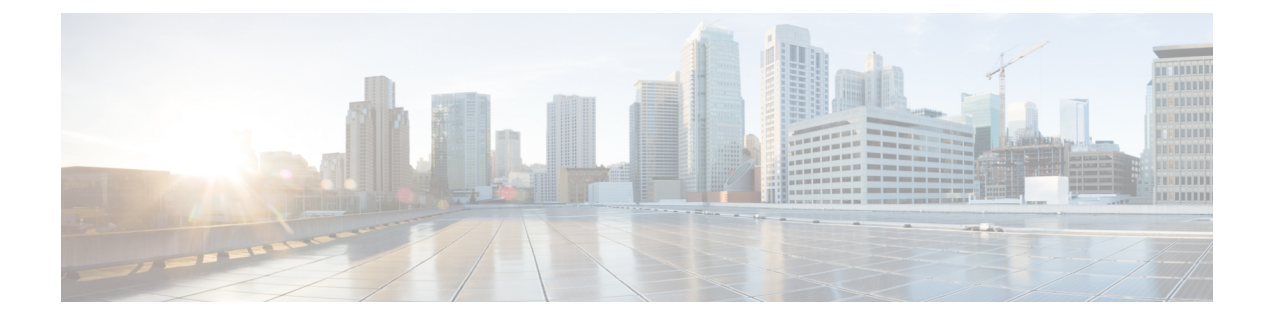

# **Configuring System MTU**

- [Restrictions](#page-0-0) for System MTU, on page 1
- [Information](#page-0-1) About the MTU, on page 1
- How to [Configure](#page-1-0) MTU , on page 2
- [Configuration](#page-2-0) Examples for System MTU, on page 3
- Additional [References](#page-3-0) for System MTU, on page 4
- Feature [History](#page-3-1) for System MTU, on page 4

## <span id="page-0-1"></span><span id="page-0-0"></span>**Restrictions for System MTU**

## **Information About the MTU**

The default maximum transmission unit (MTU) size for payload received in Ethernet frame and sent on all device interfaces is 1500 bytes.

### **System MTU Value Application**

This table shows how the MTU values are applied.

#### **Table 1: MTU Values**

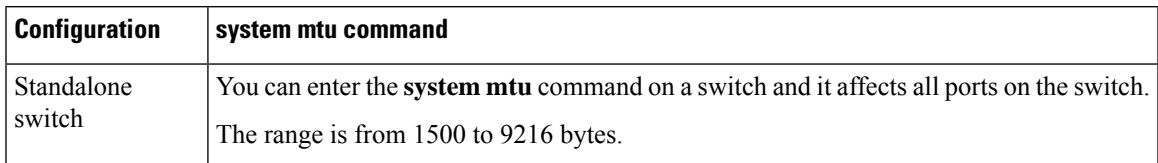

For more information about setting the MTU sizes, see the **system mtu** global configuration command in the command reference for this release.

Beginning from Cisco IOS XE Amsterdam 17.3.x, the minimum IPv6 system MTU is fixed at 1280 as per RFC 8200.

# <span id="page-1-0"></span>**How to Configure MTU**

### **Configuring the System MTU**

Follow these steps to change the MTU size for switched packets:

#### **Procedure**

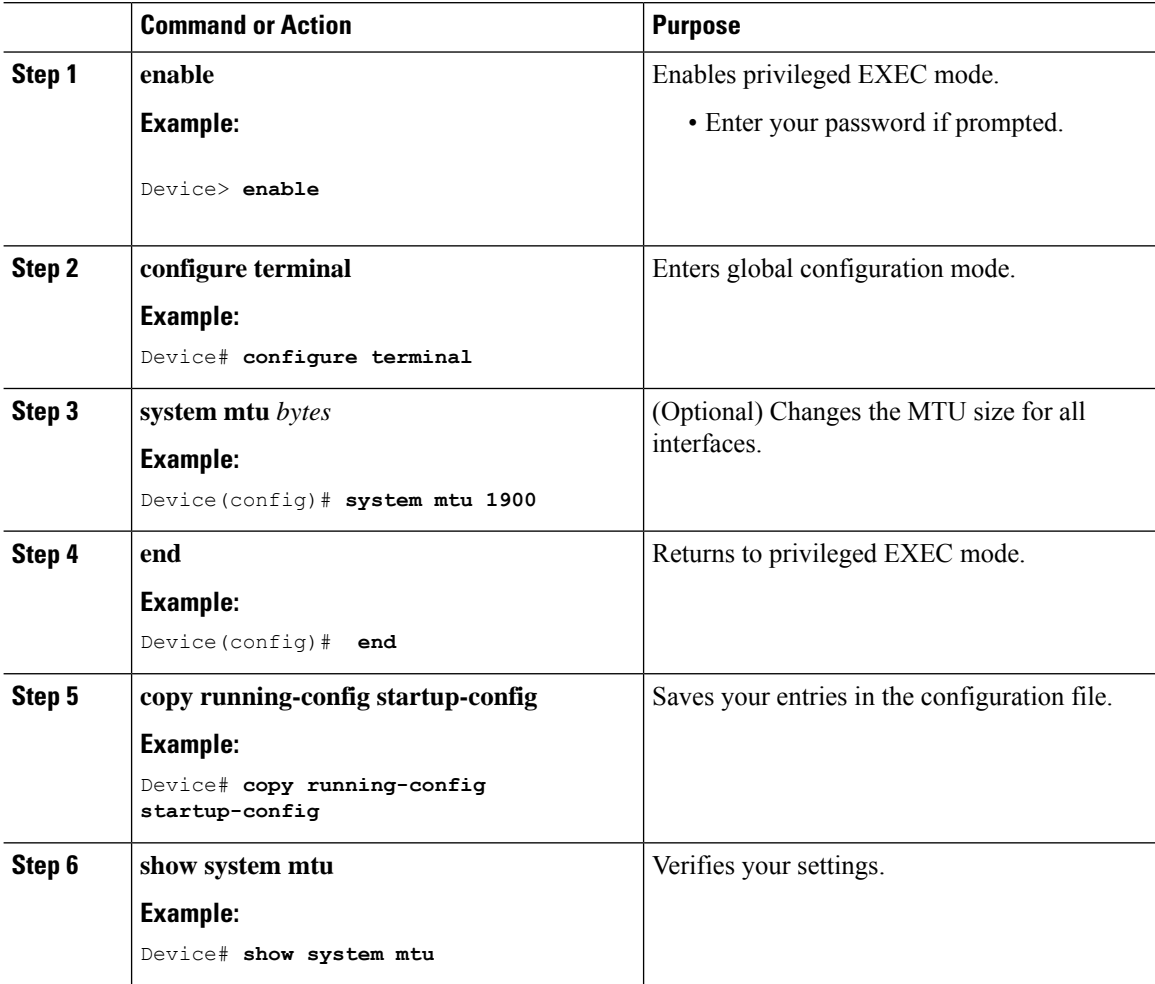

### **Configuring Protocol-Specific MTU**

To override system MTU values on routed interfaces, configure protocol-specific MTU under each routed interface. To change the MTU size for routed ports, perform this procedure

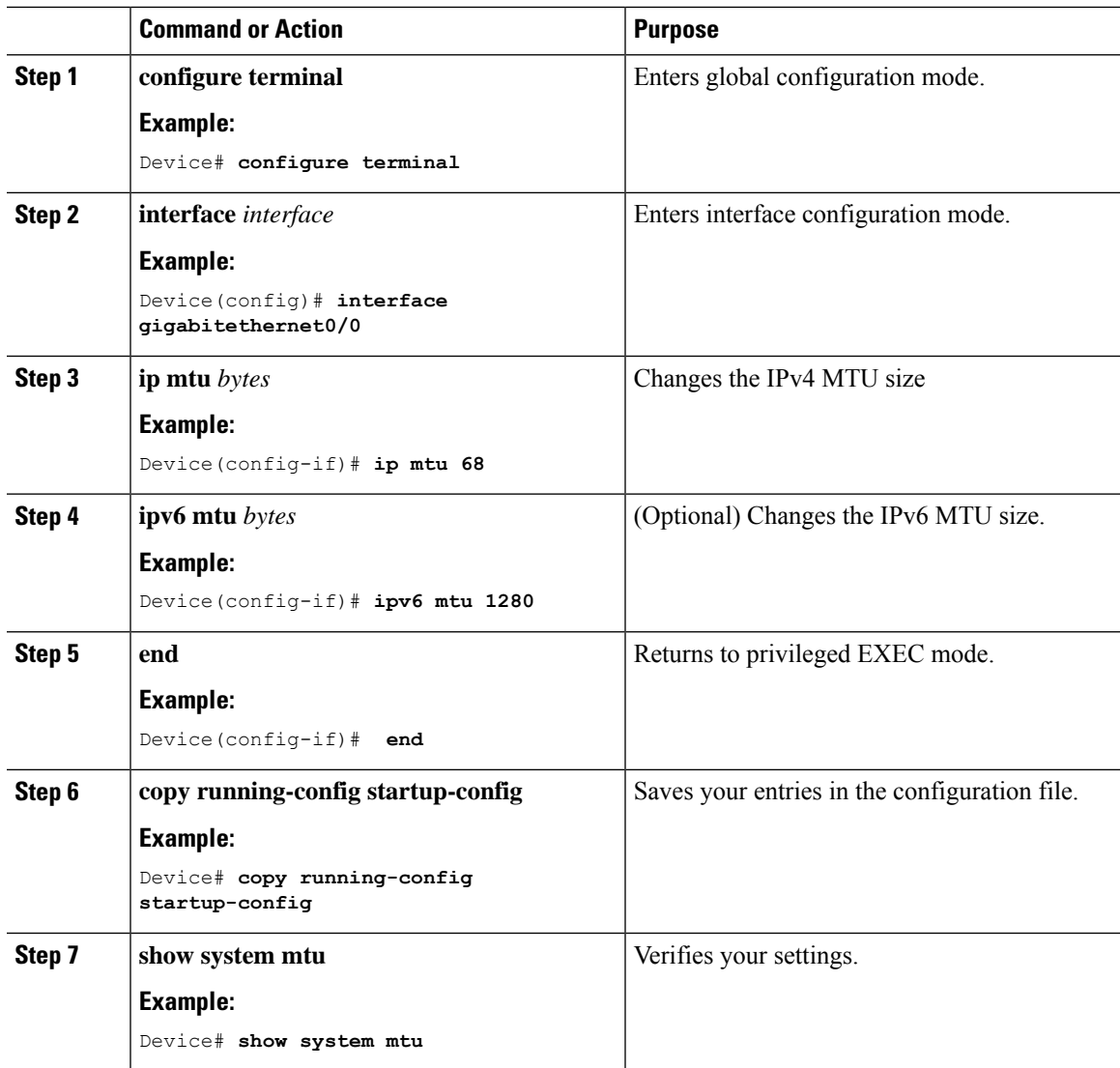

#### **Procedure**

# <span id="page-2-0"></span>**Configuration Examples for System MTU**

### **Example: Configuring Protocol-Specific MTU**

```
Device# configure terminal
Device(config)# interface gigabitethernet 0/1
Device(config-if)# ip mtu 900
Device(config-if)# ipv6 mtu 1286
Device(config-if)# end
```
### **Example: Configuring the System MTU**

```
Device# configure terminal
Device(config)# system mtu 1600
Device(config)# exit
```
## <span id="page-3-0"></span>**Additional References for System MTU**

#### **Related Documents**

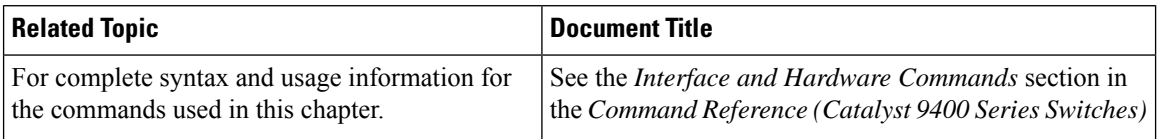

#### **Standards and RFCs**

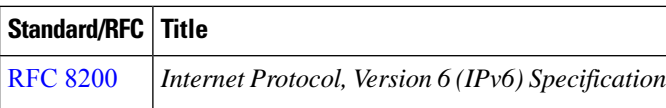

## <span id="page-3-1"></span>**Feature History for System MTU**

This table provides release and related information for features explained in this module.

These features are available on all releases subsequent to the one they were introduced in, unless noted otherwise.

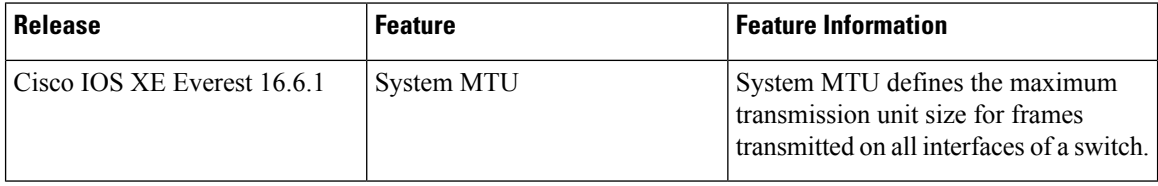

Use Cisco Feature Navigator to find information about platform and software image support. To access Cisco Feature Navigator, go to <http://www.cisco.com/go/cfn>.